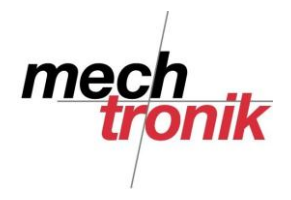

# **Rationelles Handeln von Dateien**

Beim Öffnen und Schliessen von Dateien und beim Anhängen und Speichern von Dateien als Anhang von E-Mail "huntert" man dauernd in den Verzeichnissen herum. Dies ist nicht gerade rationell und ich denke, dass dabei bei reger Benutzung sicher ¼ - ½ Stunde/Tag verloren geht.

Es gibt ein paar Möglichkeiten dies rationeller zu machen.

## **Total Commander**

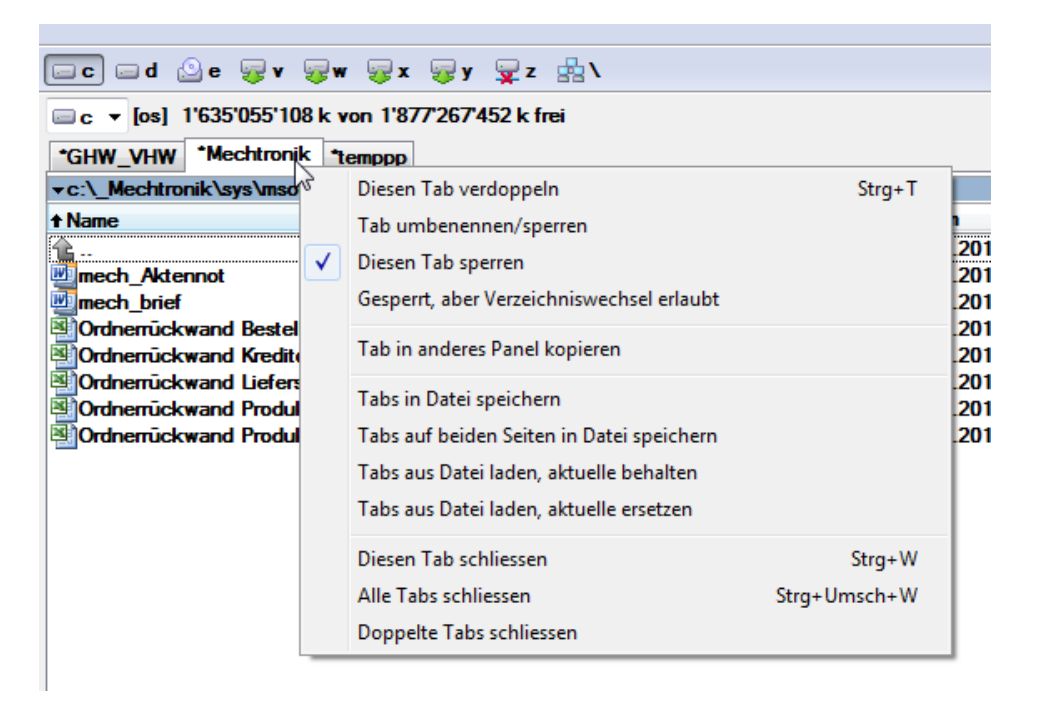

Im TotalCommander können mit *rechte Maustast Diesen Tab sperr*en verschiedene Tabs festgelegt werden, welche dann anschliessend auch mit *Alle Tabs schliessen* nicht verschwinden.

Ein Tab könnte z.B. Scanner heissen, womit dann rationell auf das Verzeichnis gesprungen werden kann, in welchem sich die eingescannten Dokumente befinden.

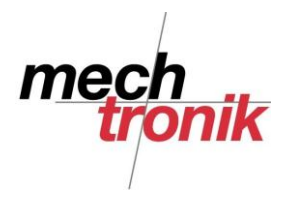

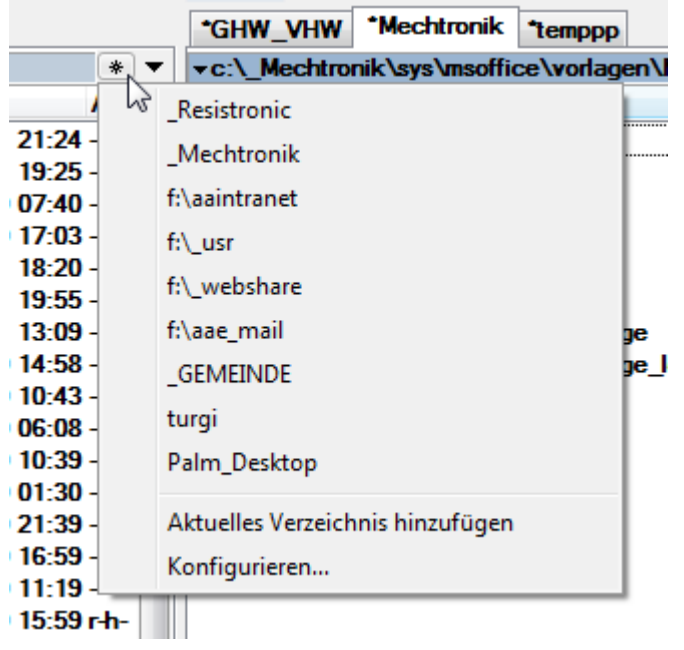

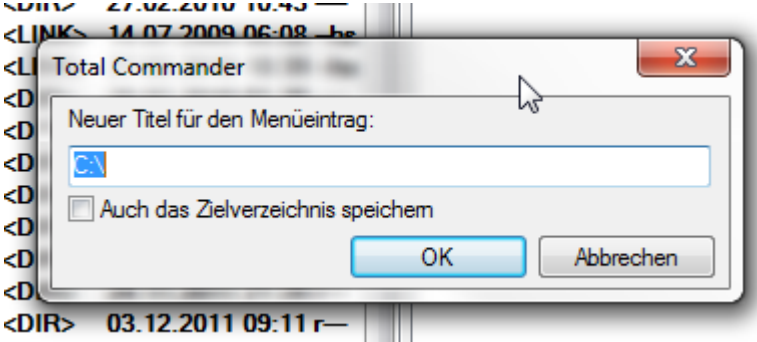

Beim Drücken auf den kleinen Stern kann nach dem Anwählen des rechten und linken Bildschirmes mit *Aktuelles Verzeichnis hinzufügen* und mit der Wahl der Option *Auch das Zielverzeichnis speichern* eine Kombination von Verzeichnissen quasi eingefroren werden.

Drückt man anschliessend den hergestellten Eintrag erscheinen automatisch die beiden gewünschten Fenster.

So kann der TotalCommander so eingerichtet werden, dass das handeln von Dateien sehr rationell möglich ist.

Ich benutze diese Option vor allen Dingen zum Synchronisieren der Daten auf einen USB-Stick.

Mit *Konfigurieren* können die verschiedenen Einträge bearbeitet werden.

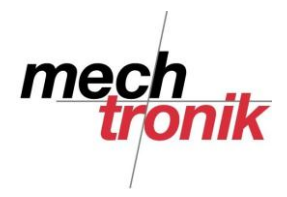

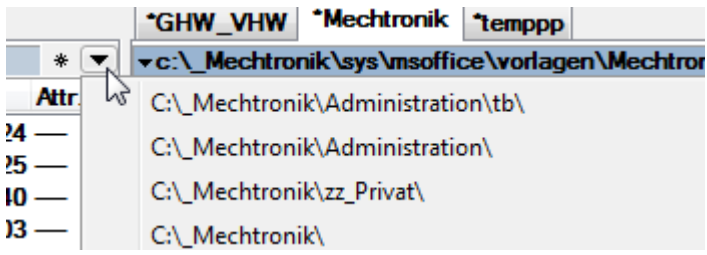

Beim Drücken des kleinen Abwärts-Pfeiles erscheint eine Liste der zuletzt aufgerufenen Verzeichnisse.

# **Favoriten**

nur Windows 7

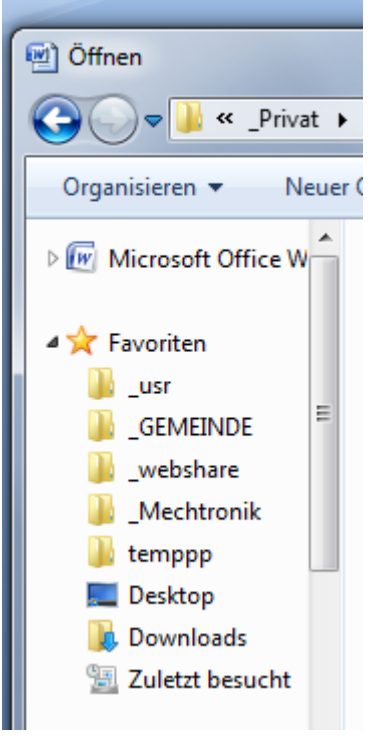

Beim Öffnen und Speichern von Dateien und auch beim Anhängen und Speichern von E-Mail-Anhängen erscheint der Bildschirm in welchem das Verzeichnis und der Dateiname gewählt oder festgelegt werden kann.

Zuoberst links gibt es die Möglichkeit Favoriten zu bestimmen.

Die vorhandenen Favoriten würde ich ausser den Favoriten Downloads löschen.

Dieser kann allenfalls hilfreich sein, wenn man unabsichtlich eine heruntergeladene Datei dorthin schickt. Da sich dieses Verzeichnis tief im Untergrund des Verzeichnissystems befindet, können die Daten so einfach wieder geholt werden.

Mit der rechten Maustaste auf den Begriff Favoriten können neue Favoriten bestimmt werden.

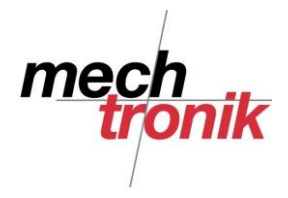

#### **Menü**

nur Windows 7

Wie ein Menü hergestellt werden kann, ist bereits in der Notiz "Windows 7 Startmenü" beschrieben  $\rightarrow$  siehe Intranet.

Hier können nun auch Verknüpfungen definiert werden. So braucht man diese nicht über den ganzen Desktop zu verteilen, an welchen man sowieso nur herankommt, wenn alle Fenster geschlossen sind.

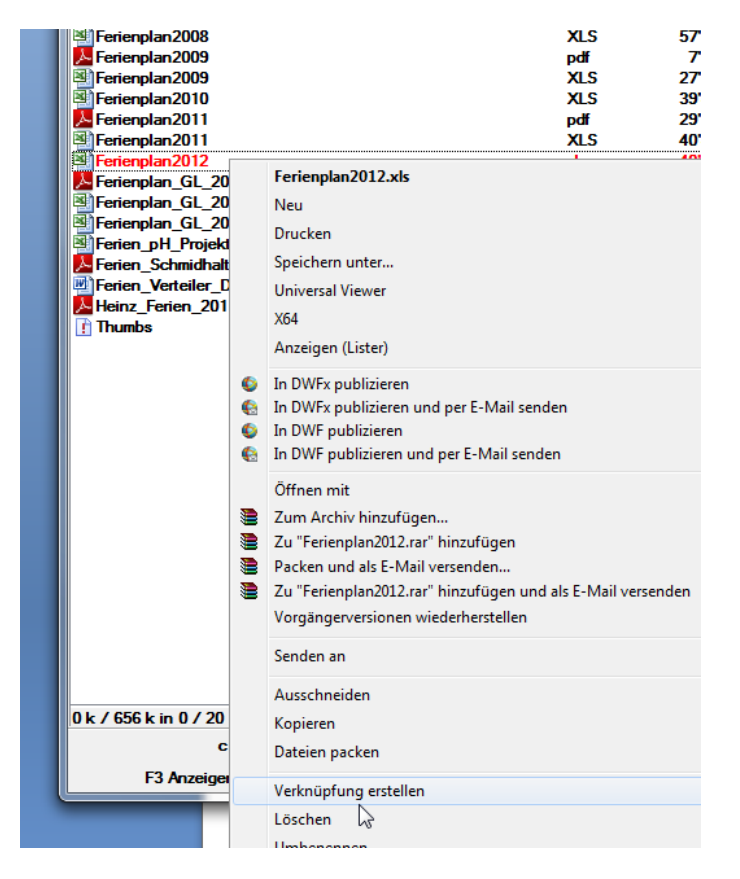

Für die gewünschte Datei wird mit "Verknüpfung erstellen" eine Verknüpfung hergestellt.

Diese wird anschliessend in das gewünschte Verzeichnis des Menüs kopiert. Dort kann allenfalls auch der Dateiname angepasst werden. Siehe auch Notiz "Windows 7 Startmenü" im Intranet.

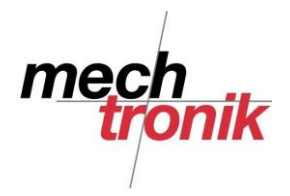

So können die Verknüpfungen, dh. die gewünschten Dateien über das Menü aufgerufen werden.

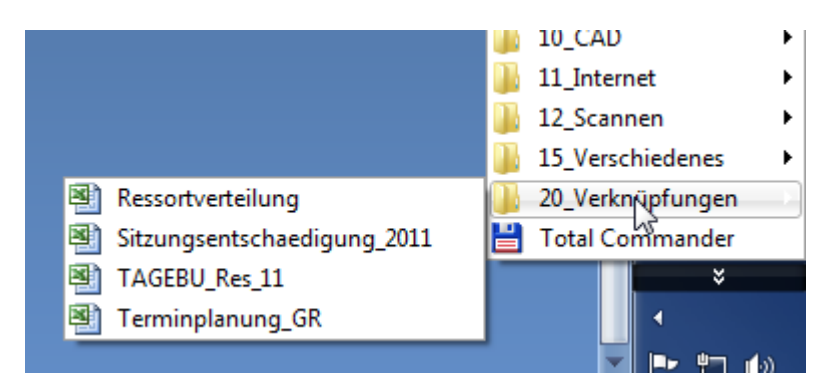

## **Transfer-Verzeichnis**

Ich habe mir angewöhnt Dateien, welche ich per E-Mail wegschicke oder welche ich über E-Mail erhalte, in ein Transfer-Verzeichnis oder vom Transfer-Verzeichnis in das gewünschte Verzeichnis zu kopieren.

So erscheint dieses Verzeichnis im Normalfall immer als Standard oder kann über Favoriten oder Bibliothek einfach angesprungen werden.

Mit dem TotalCommander kann die Datei vorher ins Transfer-Verzeichnis kopiert oder anschliessend in vom Transfer-Verzeichnis in das gewünschte Verzeichnis kopiert werden. Siehe auch oben mittels vorbereiteten Tabs.